# **GOOGLE KEEP** 短小精悍,潜力无限 (谷歌记事本)

elya 2013-3-21

## 产品简介

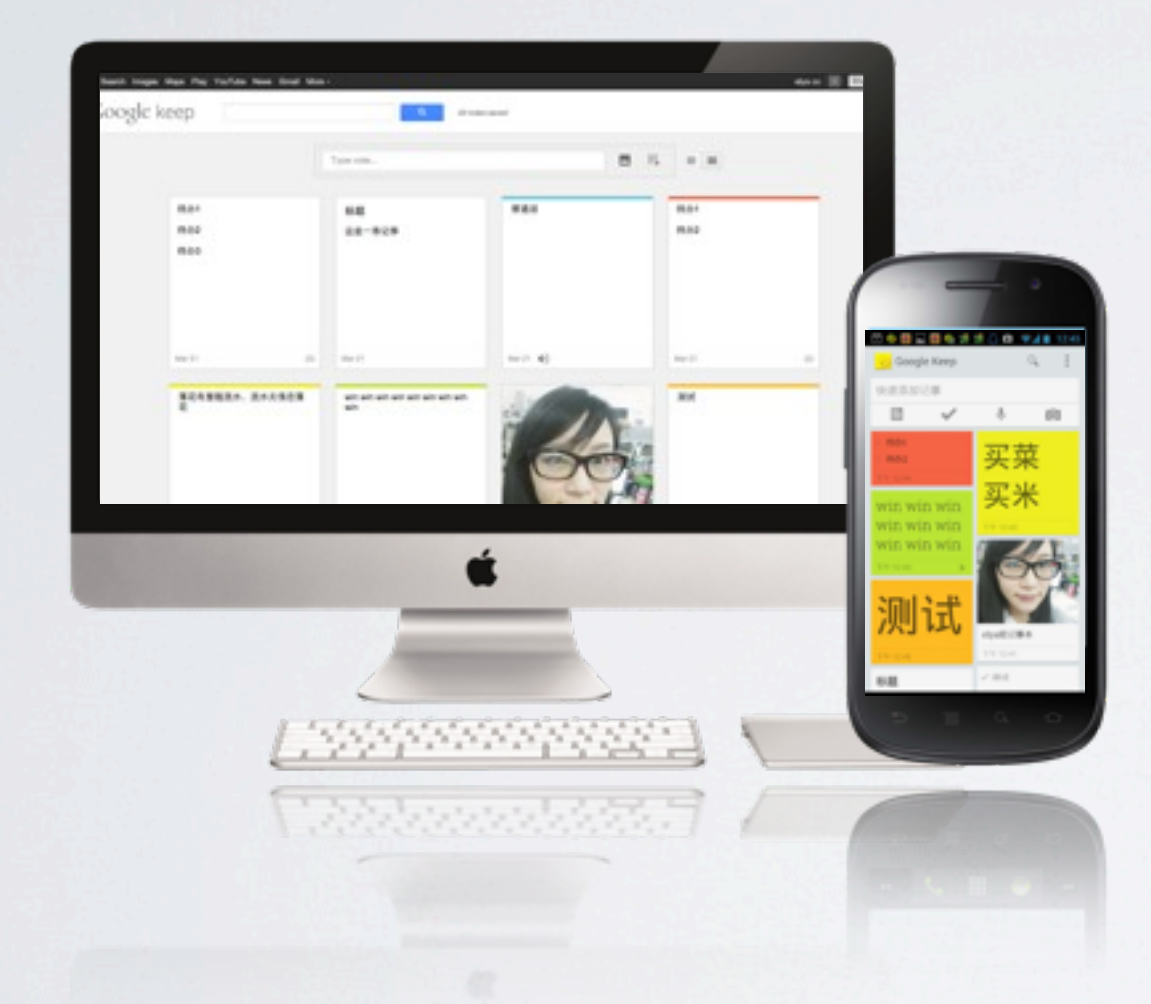

Keep 能够让用户"随时创建笔记、列表、图片和 录音,以记录想法和待办事项"。用户可以通过网 页、手机和平板电脑创建、编辑和访问 Keep 笔 记。此外,Keep 还能够直接将用户的录音转化为 文本,还支持"超快搜索",让用户迅速找到之前 的笔记

- · 透過記事、清單和相片記錄想法思緒
- · 自動將語音記事轉成文字
- · 使用主螢幕小工具快速記錄想法思緒
- · 使用不同顏色區分各類記事,方便日後尋找
- · 不需使用時,只要將記事滑開即可封存
- · 在記事中加入核取方塊,即可將記事轉換成可勾選的清單 · 將記事安全地儲存在雲端, 隨時隨地輕鬆存取;

Google 2013年3月20日发布云笔记应用 Keep,目前分为网页版和 Android 版(系统版本4.0以上)

网页版入口为[Drive.Google.com/Keep,](https://drive.google.com/keep/) Android 版下载地址为 [Google Play Store](https://play.google.com/store/apps/details?id=com.google.android.keep) 产品架构

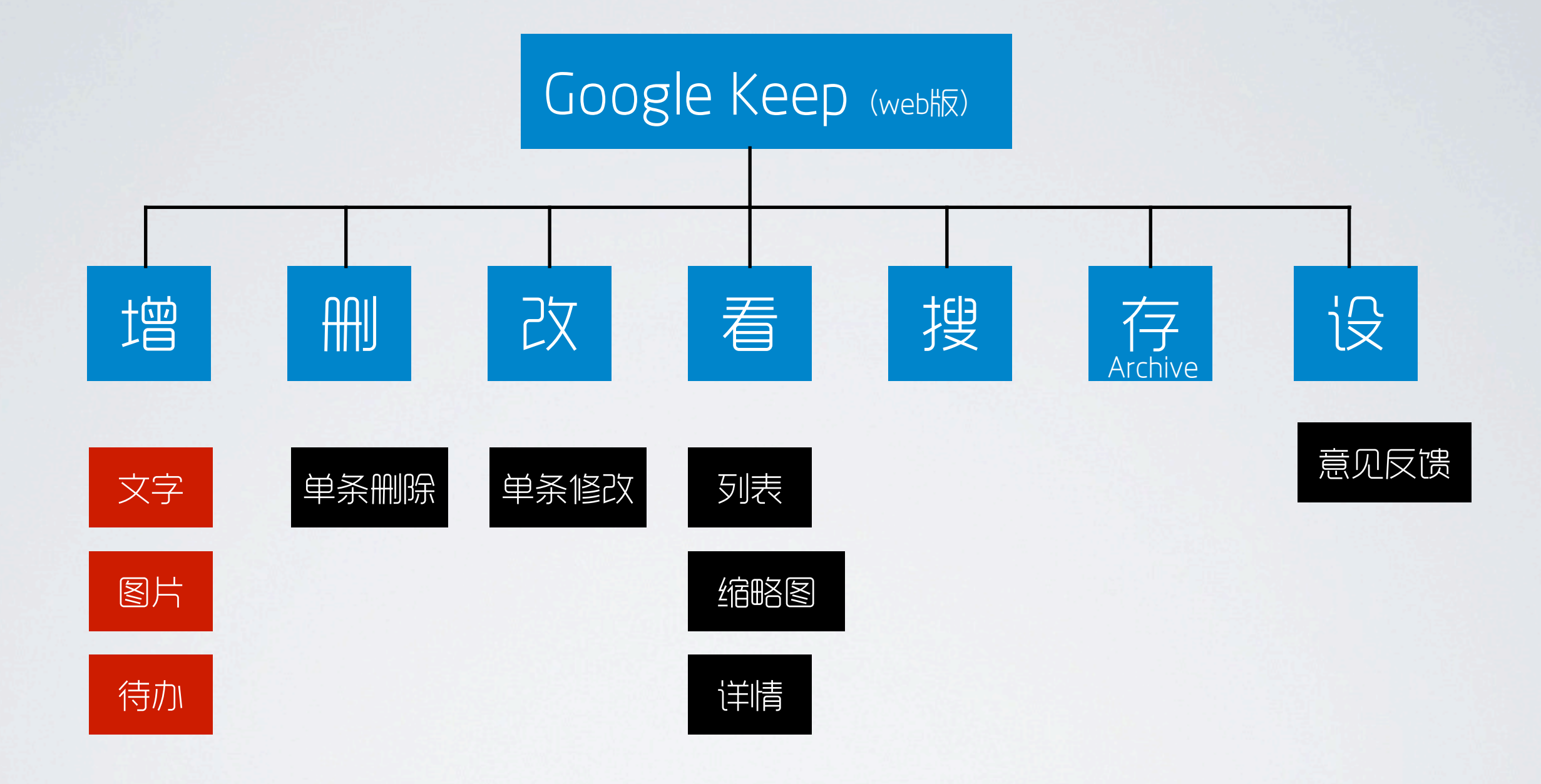

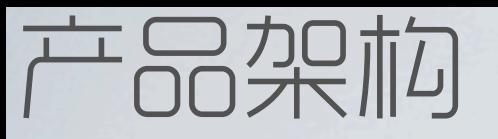

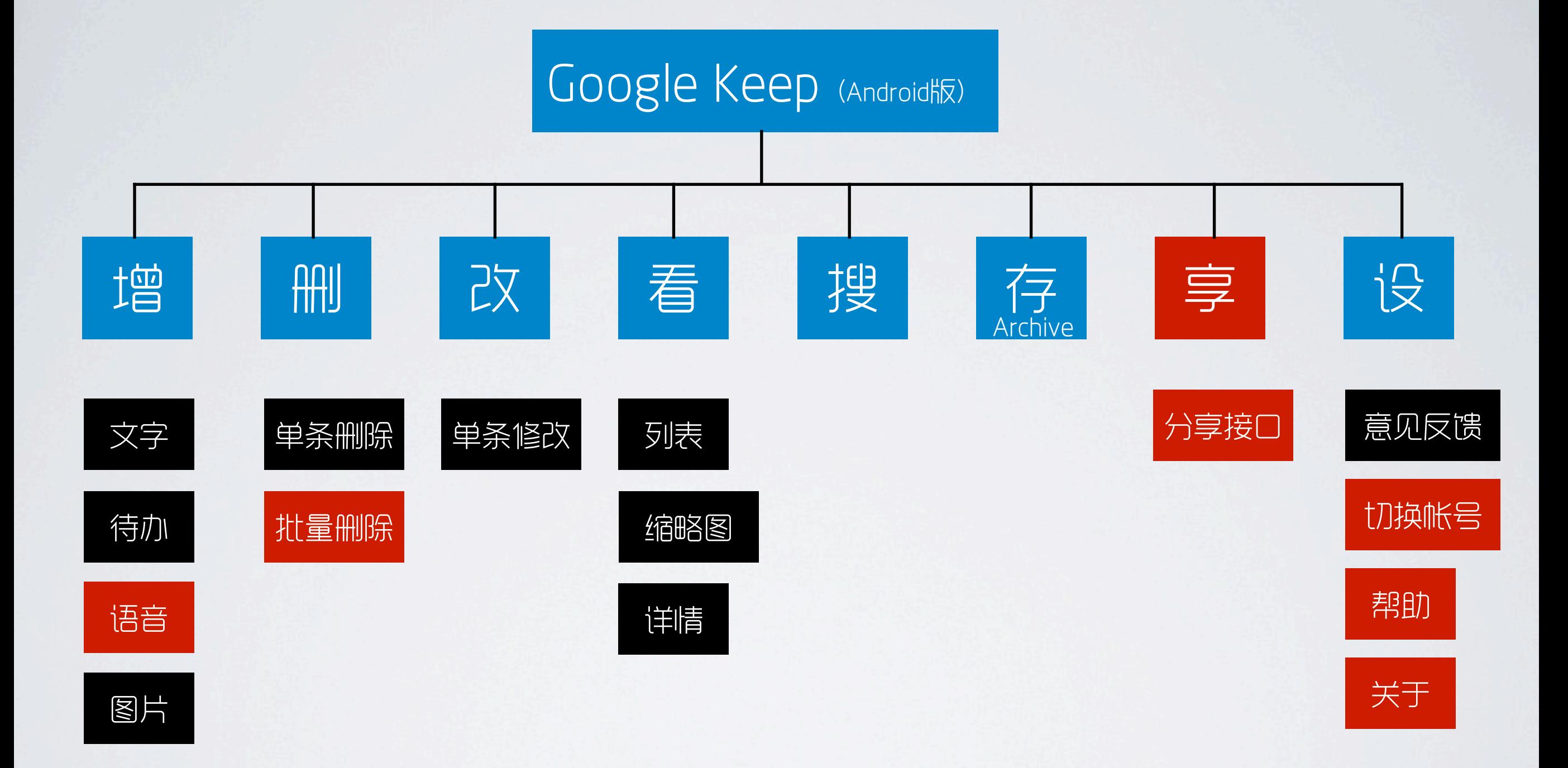

#### 核心流程

主任务:新建记事

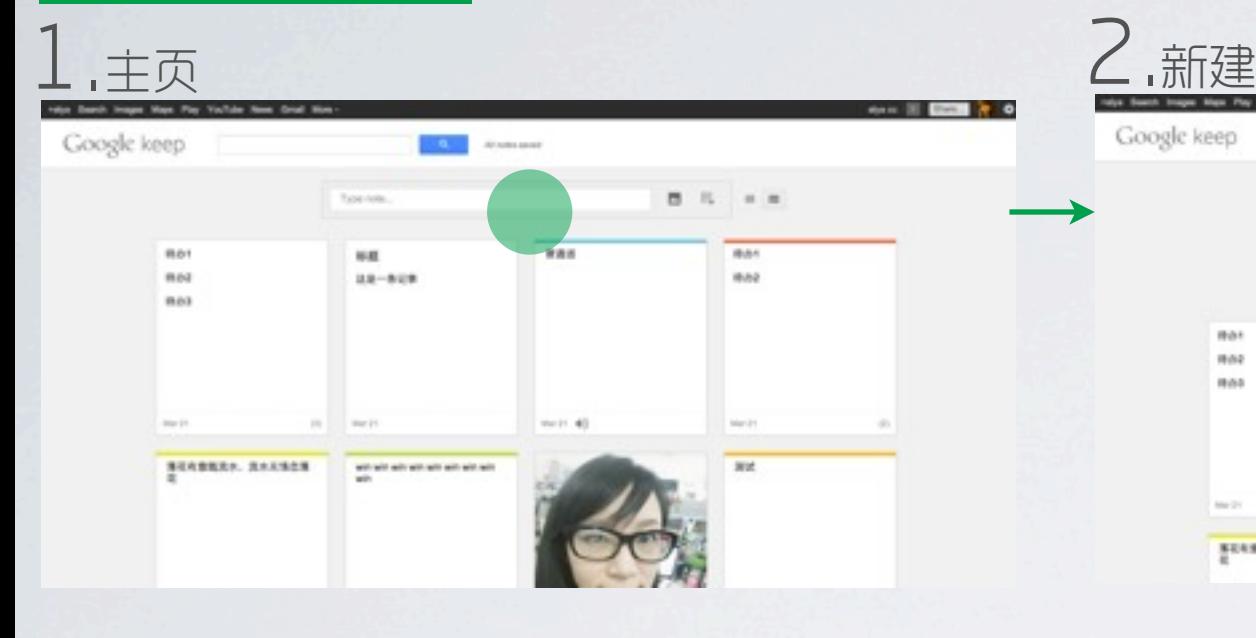

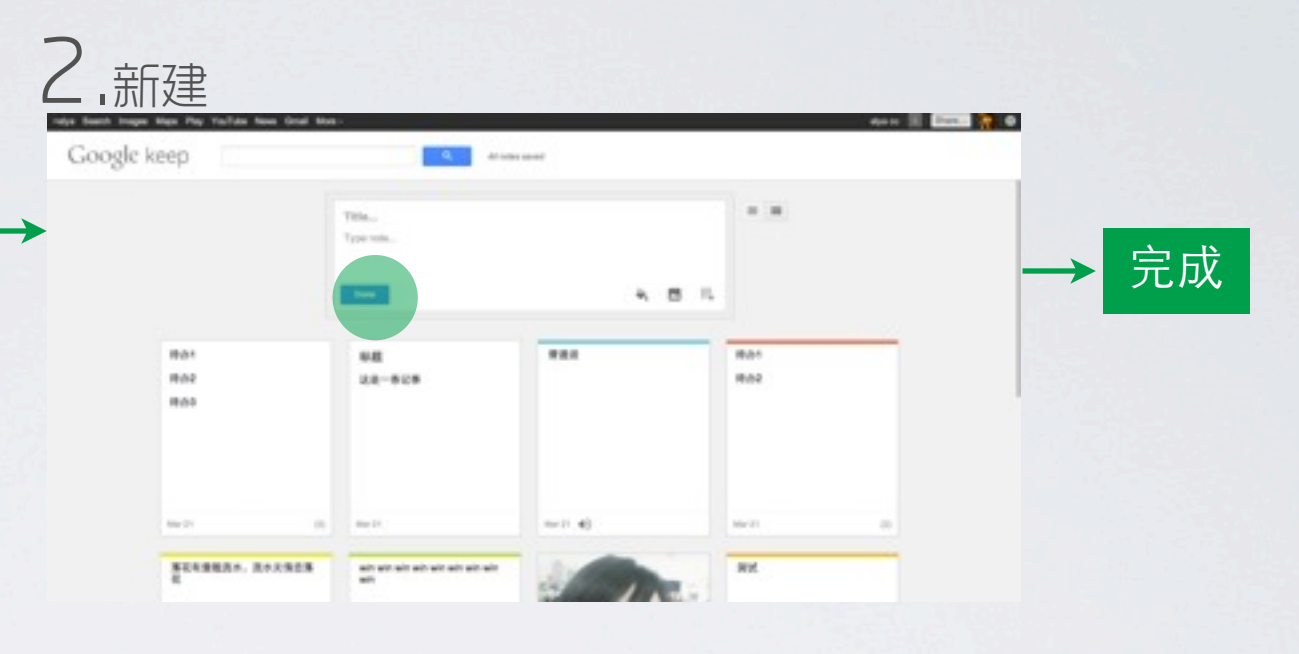

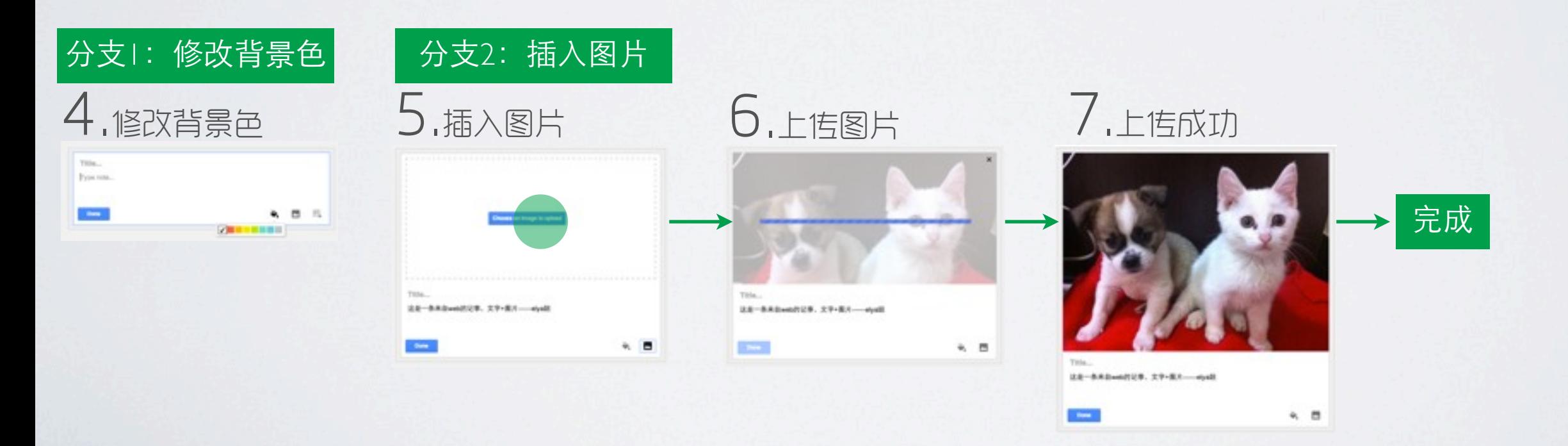

#### 核心流程

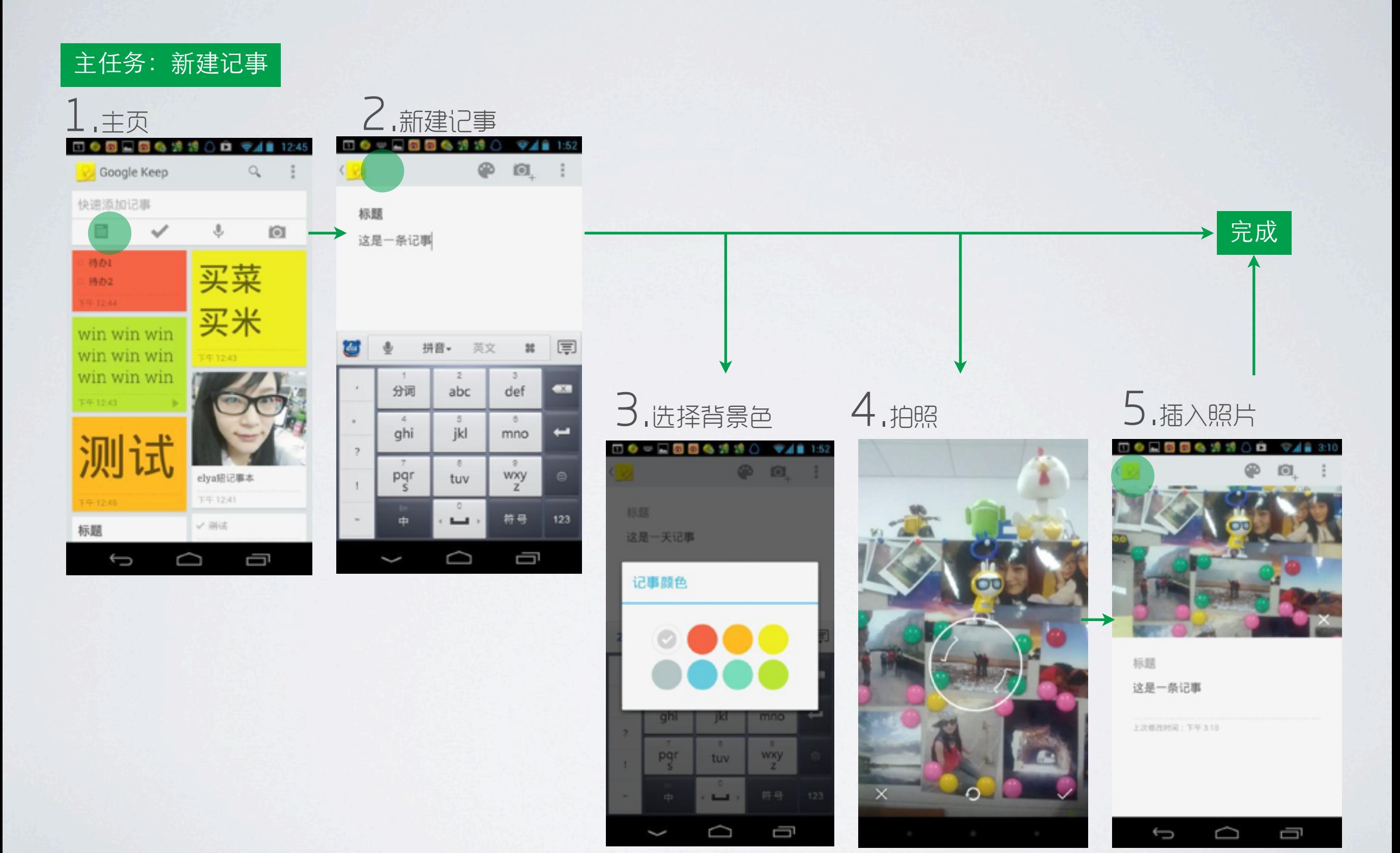

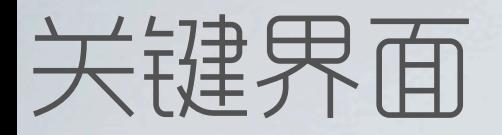

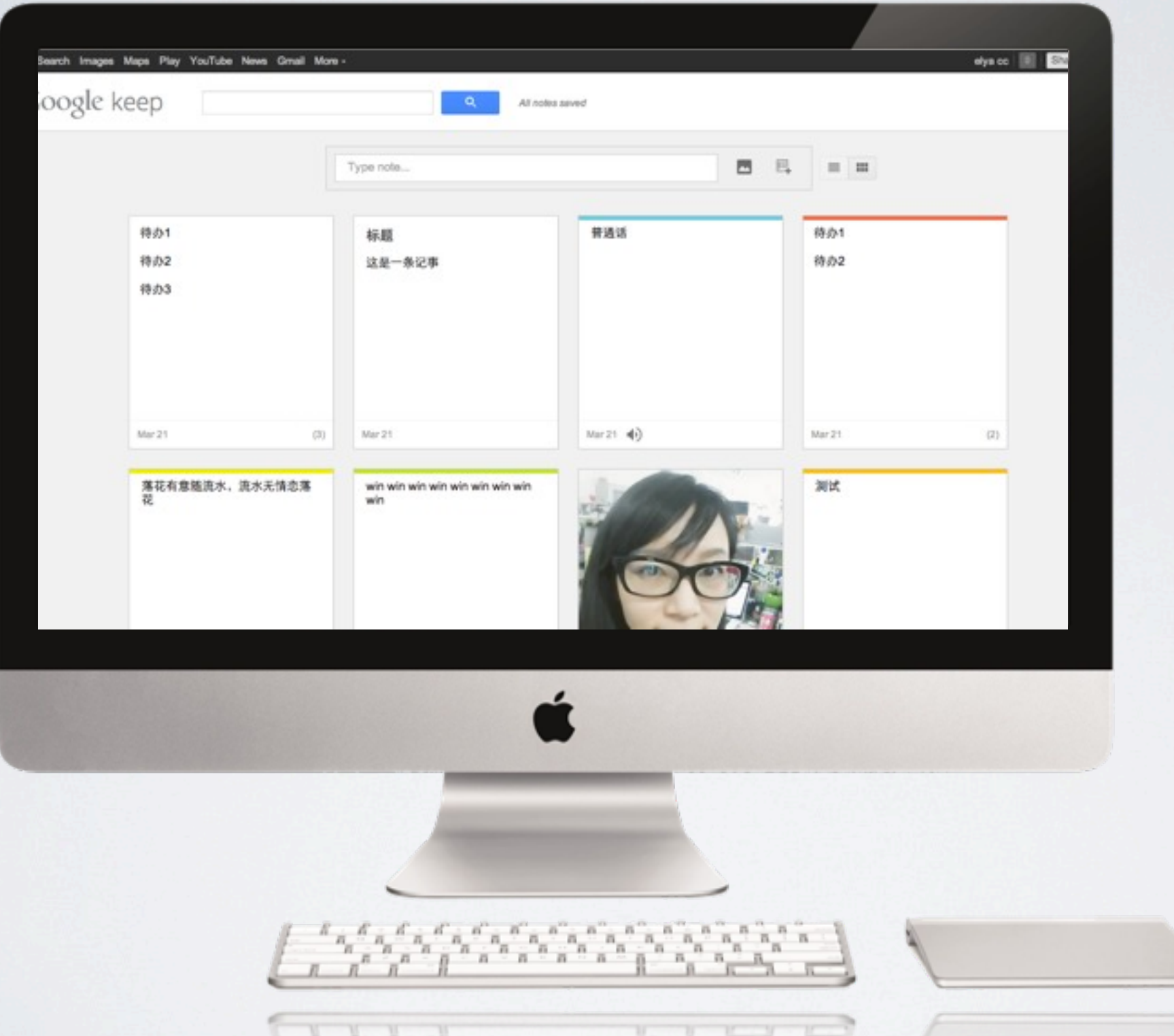

Google Keep 的网页版,界面十分简洁。刚开始一则记事都没有的时候,除了上方的搜索框,下方只有一个"请输入记事 内容……"的输入框,方框旁边则是两个图标,一个允许我们上传图片,一个允许我们新建待办清单

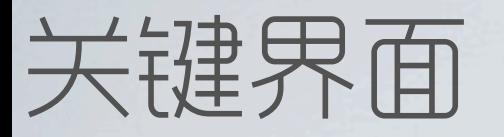

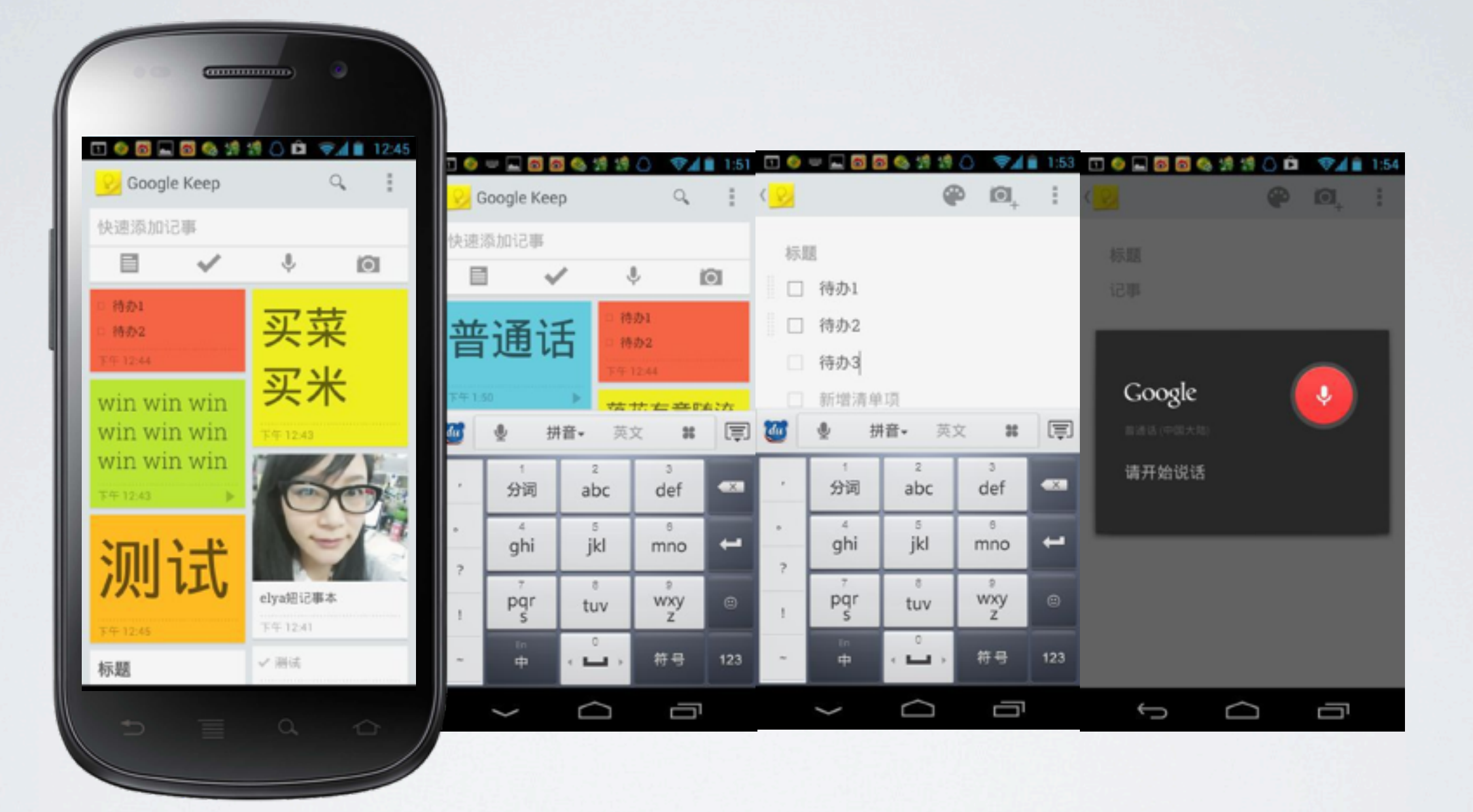

Google Keep 的手机版版,延续了web版的视觉风格,也是新建模块居顶,包含更多新建方式,按时间顺序展示记事格 子,可以设定不同的背景颜色。语音直接转录成文字,图片和文字可以混搭。

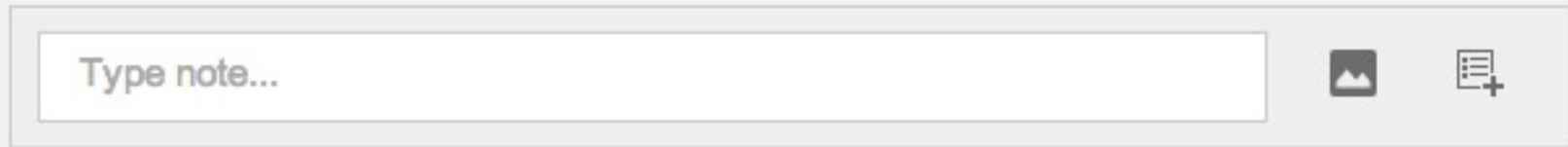

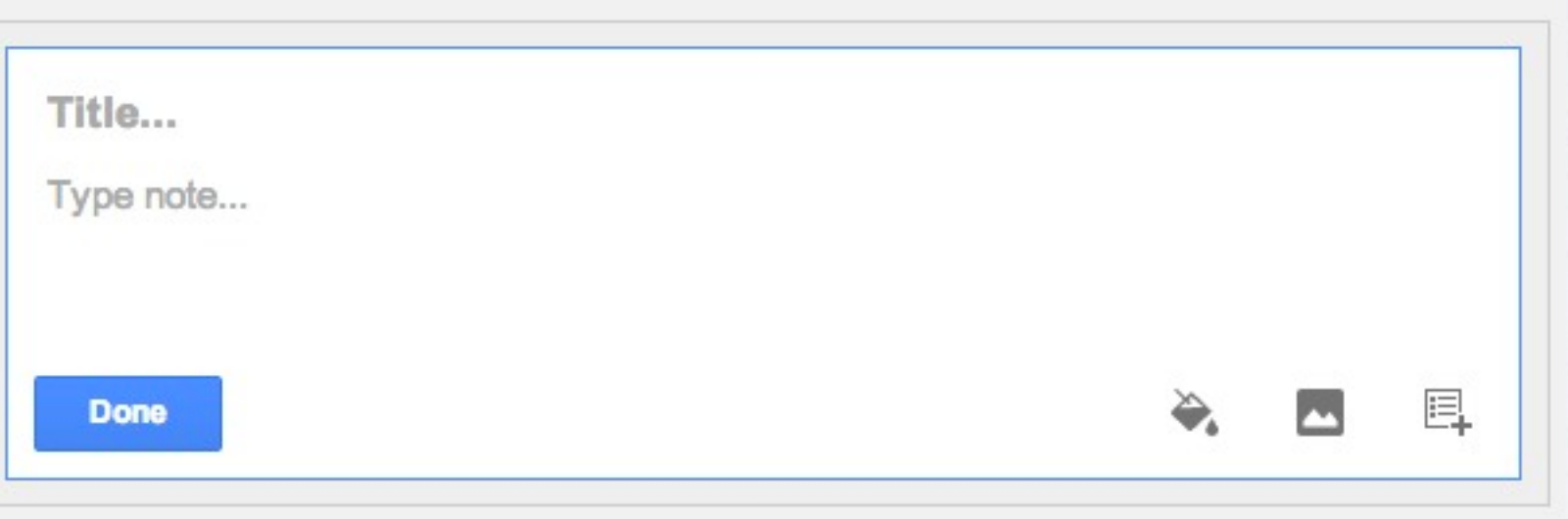

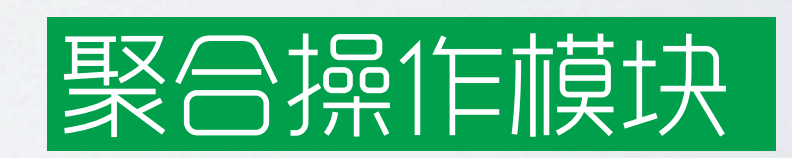

新建操作,聚合成一个功能模块,当点击激 活的时候,展开模块,出现标题和内容撰 写,背景色选择,这样节约了屏幕空间,统 一了入口

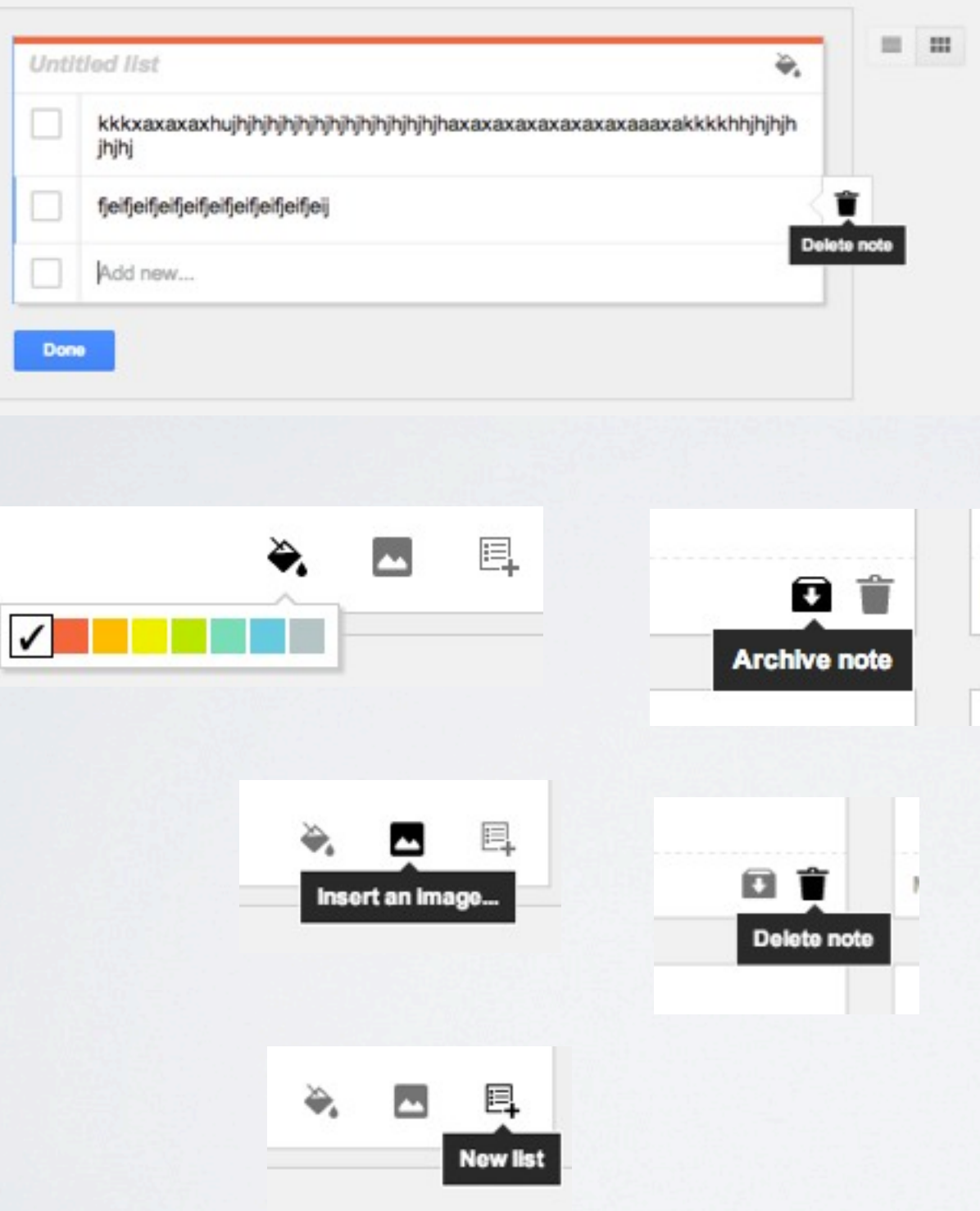

## Hover Tips

鼠标悬浮的时候,出现颜色选择,或者 Tips告知功能内容,比点击要提升效率, 同时解决了图标表意不清的问题,又节约了 空间

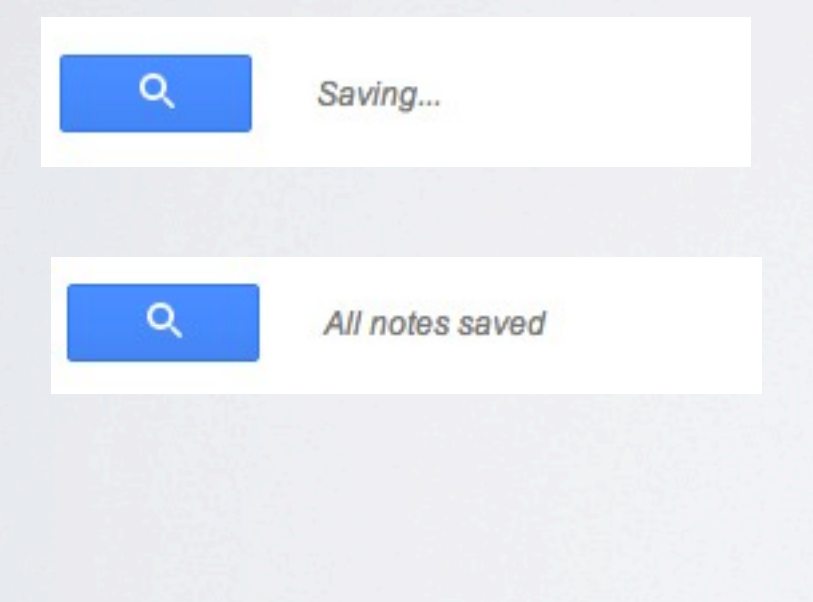

Deleted. Undo Dismiss Saving...

#### Saving&Undo

Google Keep的web版和Android版, 所有的内容都是即时保存的,Android版 甚至没有保存按钮,Back即保存。 所有危险性操作,都没有提醒,但是会有 Undo,就是说你误删了之后,可以选择撤 销操作,这样即提升效率,又帮助用户从错 误中恢复出来。

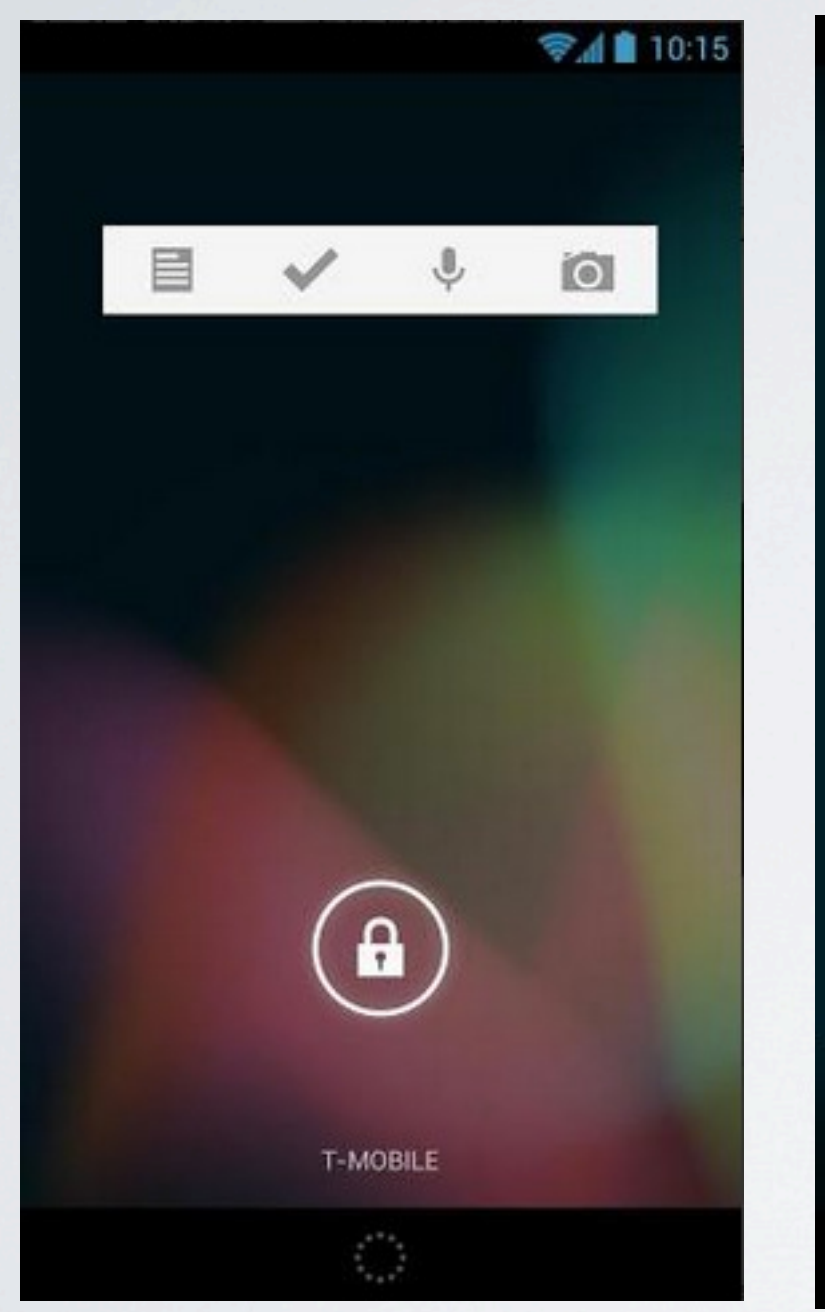

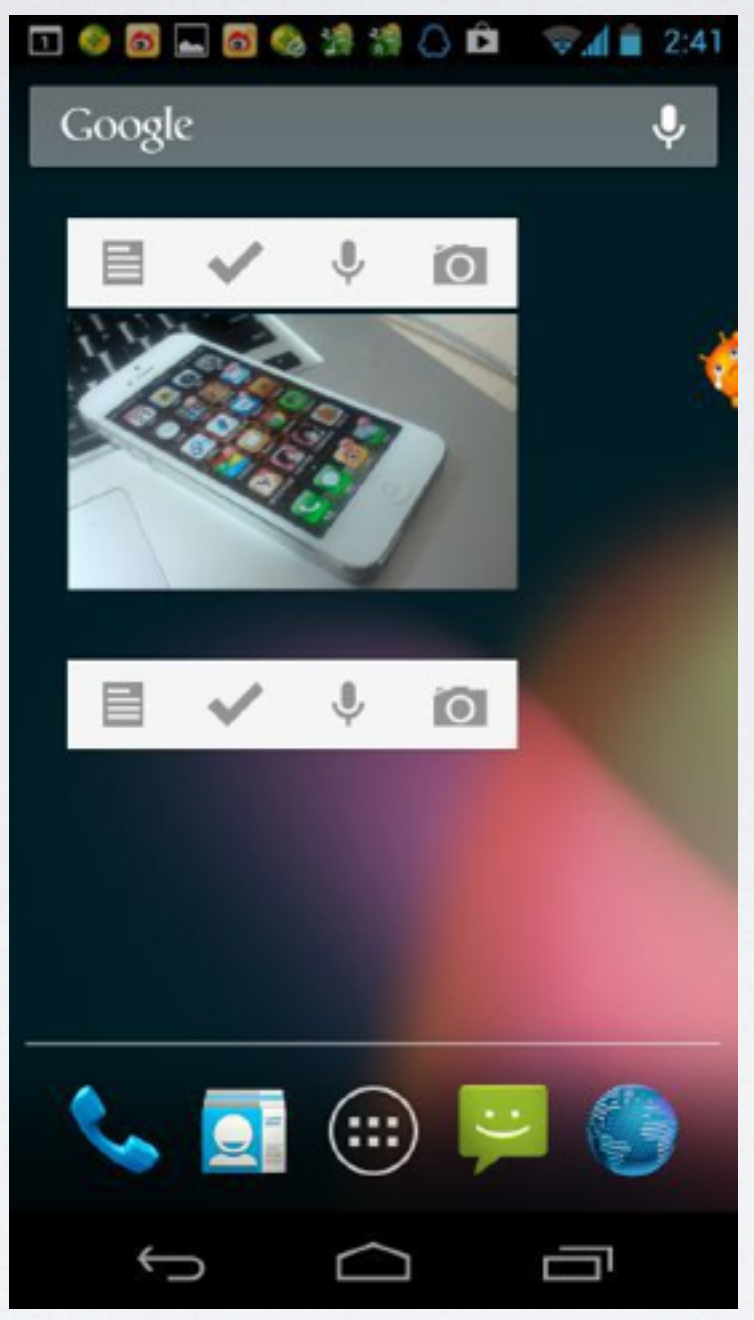

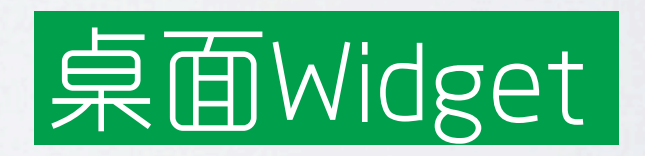

桌面Widget,分为3\*2和3\*1两种尺寸, 还可以放到锁屏界面上

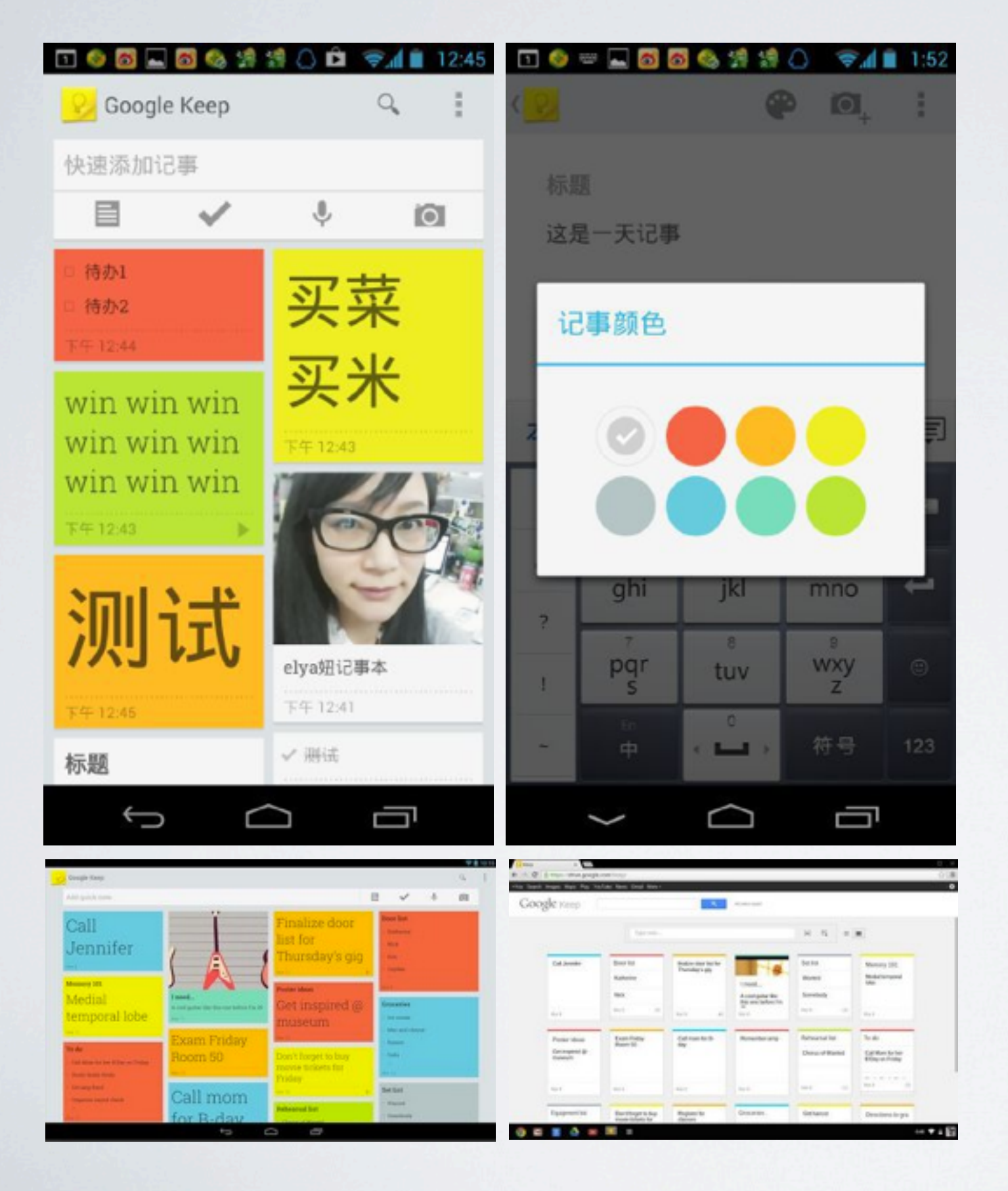

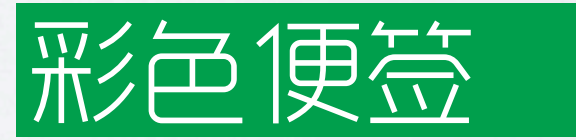

可以设置记事的颜色,通过颜色来标识类型 和重要度

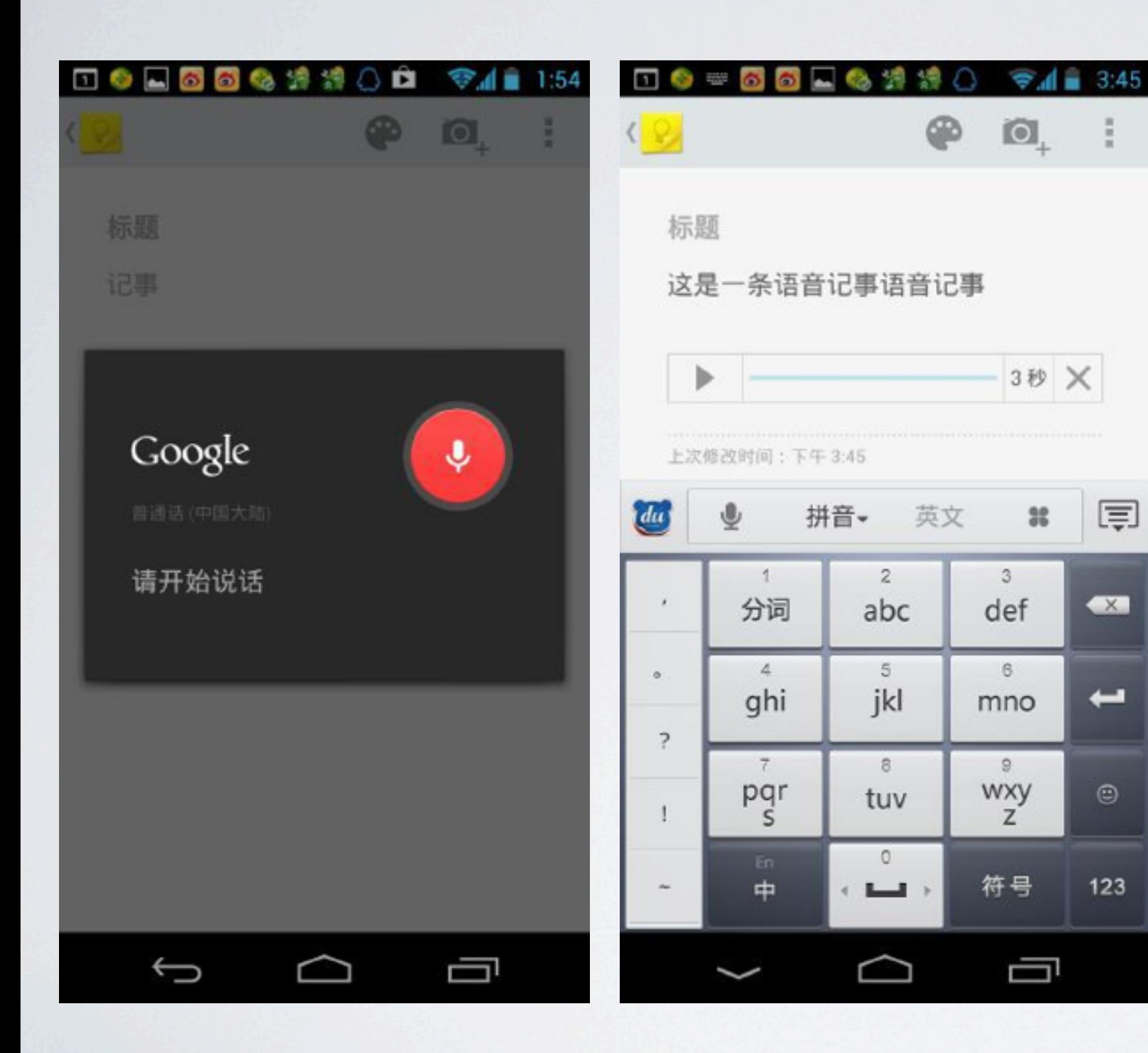

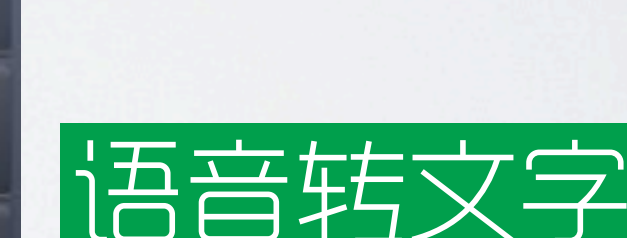

语言记事可以直接转成文字存储,但是如果 能像Smartpen那样,点那段文字就播放 哪段录音就好了

#### 运营设计

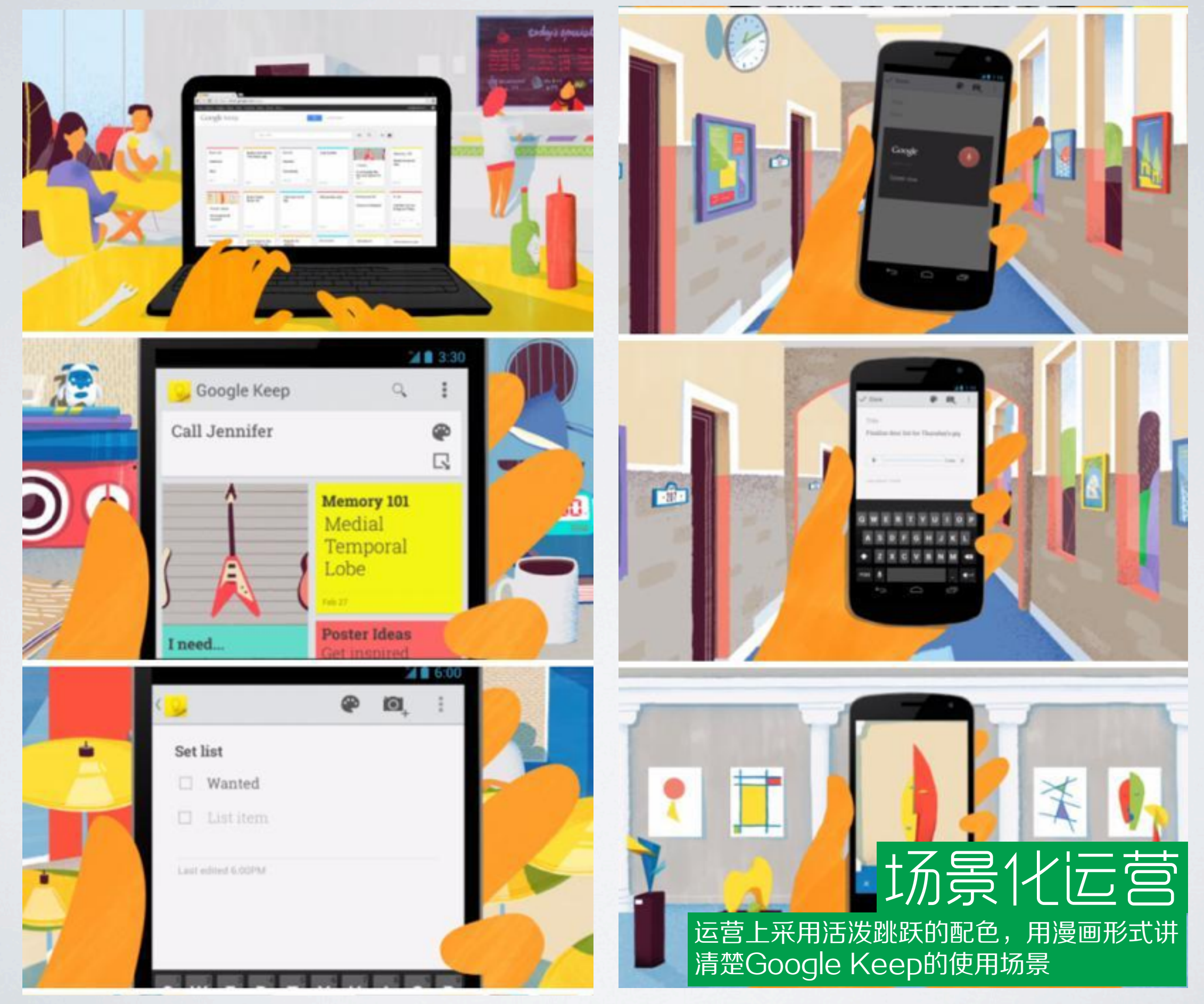

## **THANKS** elya 2013-3-21